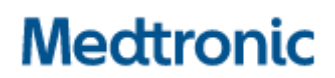

Medtronic (Schweiz) AG Talstrasse 9 3053 Münchenbuchsee www.medtronic.com

Tel. 031 868 01 00 Fax 031 868 01 99 E-Mail swisscontact@medtronic.com

# Urgente Avviso di Sicurezza

# Microinfusori di insulina serie MiniMed™ 600 e 700

Programmazione delle impostazioni di insulina basale

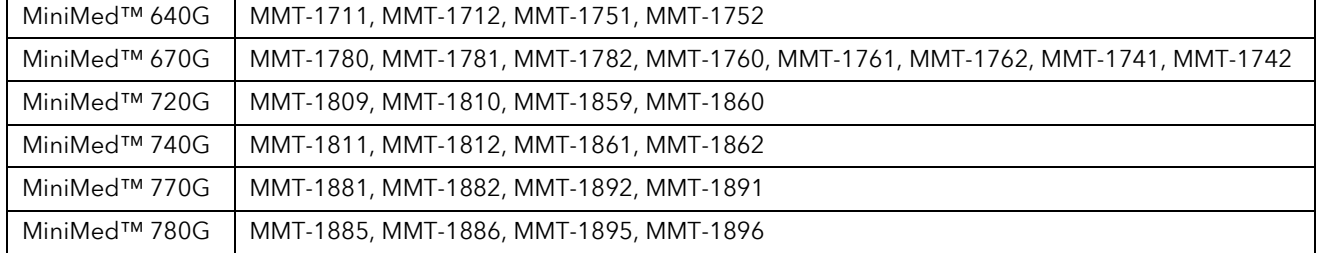

Gennaio 2022

#### Riferimento Medtronic: FA1216

Gentile Dottoressa, Egregio Dottore,

Ricevete la presente comunicazione poiché i dati a disposizione di Medtronic indicano che potreste gestire uno o più utilizzatori a cui negli ultimi 6 mesi è stato consegnato un nuovo microinfusore di insulina o un microinfusore di insulina sostitutivo. Il microinfusore di insulina ricevuto dai vostri utilizzatori NON era pre-programmato con le impostazioni di velocità basali o altre impostazioni personali (ad esempio, le impostazioni della funzione Bolus Wizard, le impostazioni del sensore, ecc.), che devono essere impostate e salvate dall'utilizzatore stesso sul proprio dispositivo prima dell'uso.

Gli utilizzatori che ricevono un microinfusore di insulina nuovo o sostitutivo ricevono una lettera che li invita a confermare che le proprie impostazioni sono state salvate e, in caso contrario, a programmarle. La lettera ricorda loro che, una volta inserite le impostazioni delle velocità basali, devono scorrere verso il basso per selezionare "Fine" e poi selezionare "Salva" nella schermata successiva per attivare le impostazioni delle velocità basali. La mancata selezione di "Salva" comporta la mancata somministrazione di insulina basale che può potenzialmente causare una grave iperglicemia, con conseguente chetoacidosi diabetica (DKA) che può essere pericolosa per la vita. Gli utilizzatori potrebbero contattarvi per verificare quali sono queste impostazioni, come mostrato di seguito nella sezione "**MEDTRONIC HA FORNITO LE** SEGUENTI ISTRUZIONI AGLI UTILIZZATORI".

Sono state segnalate lesioni gravi avvenute con l'utilizzo di microinfusori di insulina serie MiniMed™ 600 e MiniMed™ 700, che possono essere attribuibili alla mancata impostazione delle velocità basali. È stato

inoltre segnalato un decesso sebbene una revisione da parte di esperti clinici indipendenti non l'abbia attribuito direttamente alla mancata impostazione delle velocità basali. Se le velocità basali non vengono impostate nel microinfusore di insulina quando dovrebbero esserlo, questo potrebbe potenzialmente determinare gli eventi descritti in precedenza.

## Azioni richieste ai professionisti sanitari

- 1. Se contattati dai vostri pazienti, supportarli nell'individuazione e verifica delle impostazioni personali sul microinfusore di insulina.
- 2. Assicurarsi che le impostazioni personali dei vostri pazienti siano programmate correttamente e salvate sui loro microinfusori.

# MEDTRONIC HA FORNITO LE SEGUENTI ISTRUZIONI AGLI UTILIZZATORI:

#### Nuovi utilizzatori con un nuovo dispositivo:

- 1. Non utilizzare il microinfusore di insulina prima di aver consultato il proprio medico diabetologo per definirne le impostazioni.
- 2. Programmare le proprie impostazioni come descritto ai punti 4 (c) e (d) di seguito riportati.

# Attuali utilizzatori: dispositivi sostitutivi o aggiornati

3. Verificare le attuali impostazioni delle velocità basali

Per controllare le attuali impostazioni delle velocità basali nel proprio microinfusore di insulina, seguire le istruzioni presenti nella guida per l'utente relative allo specifico modello di microinfusore di insulina.

4. Verificare la presenza delle impostazioni delle velocità basali nel proprio microinfusore di insulina

### Se le impostazioni delle velocità basali sono presenti nel proprio microinfusore di insulina:

a. Non è richiesta alcuna azione. Per un riferimento futuro, è anche possibile salvare le proprie impostazioni in CareLink™ o annotarle su un foglio da conservare con cura.

## Se le impostazioni delle velocità basali non sono presenti nel proprio microinfusore di insulina, intraprendere tutte le seguenti azioni:

- b. Individuare le impostazioni del microinfusore di insulina, comprese le impostazioni delle velocità basali, e consultare il proprio medico diabetologo per verificare che si tratti delle impostazioni più recenti.
	- i. Qualora non sia possibile contattare il proprio medico diabetologo ma le impostazioni precedenti siano state trasferite su CareLink™ negli ultimi 90 giorni, è possibile accedere a CareLink™ Personal, entrare nella sezione "Report", quindi "Selezionare un intervallo personalizzato" per scegliere una settimana in cui è stato eseguito il trasferimento dei dati con il microinfusore di insulina precedente, selezionare "STATO IMPOSTAZIONI DISPOSITIVO" e infine "Genera report". Le impostazioni devono avere una velocità basale diversa da zero.
- c. Programmare il microinfusore di insulina nuovo o sostitutivo con tutte le impostazioni personali. Fare riferimento alla guida per l'utente del microinfusore per istruzioni dettagliate sulla programmazione del microinfusore di insulina. Se le impostazioni sono disponibili ma ci fosse necessità di assistenza per la programmazione del microinfusore, contattare la nostra linea di assistenza al numero 0800 633 333.
- d. Come indicato nella guida per l'utente, durante la programmazione delle impostazioni di insulina basale nel microinfusore di insulina, assicurarsi di interagire con tutte le schermate del microinfusore per essere certi che le impostazioni di insulina basale vengano salvate. Come mostrato nella sequenza di schermate di sequito riportate, si **deve** prima scorrere verso

il basso per selezionare "Fine" e poi selezionare "Salva" nella schermata successiva. Le impostazioni vengono salvate correttamente quando viene visualizzato sullo schermo il messaggio "Modifiche salvate".

| Modifica basale 1 |       |       | Basale 1            |       |       |  |                   |
|-------------------|-------|-------|---------------------|-------|-------|--|-------------------|
| Inizio            | Fine: | U/h   | Totale 24 h: 19.1 U |       |       |  |                   |
| 00:00             | 08:00 | 0.900 | Inizio              | Fine  | U/h   |  | Modifiche salvate |
| 08:00             | 18:00 | 0.650 | 00:00               | 08:00 | 0.900 |  |                   |
| 18:00             | 24:00 | 0.900 | 08:00               | 18:00 | 0.650 |  |                   |
|                   | Fine: |       |                     | Salva |       |  |                   |

Le velocità basali mostrate in queste schermate sono solo a titolo esemplificativo.

Swissmedic, l'istituto svizzero per gli agenti terapeutici ha ricevuto una copia di questo avviso.

Medtronic ha come massima priorità la sicurezza dei pazienti ed è impegnata a mettere a disposizione soluzioni terapeutiche efficaci e sicure. Medtronic la ringrazia per il tempo e l'attenzione dedicata ai contenuti di questa importante comunicazione.

Come sempre, per qualsiasi ulteriore informazione o chiarimento l'utilizzatore può contattare la nostra linea di assistenza al numero 0800 633 333.

Cordiali saluti, Medtronic (Schweiz) AG

## Allegato:

- Avviso di sicurezza - Comunicazione per l'utilizzatore